**Подача заявлений на зачисление в первый класс через портал образовательных услуг**

1. Заявителю для подачи заявления необходимо перейти по ссылке <https://portal.obramur.ru> или навести камеру на QR-код для перехода на сайт:

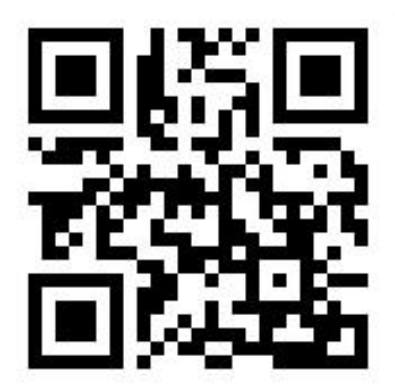

2. На портале образовательных услуг необходимо авторизоваться через ГОСУСЛУГИ, нажав на «Вход в личный кабинет», после этого для подачи заявления в общеобразовательную организацию нажать «Регистрация заявлений».

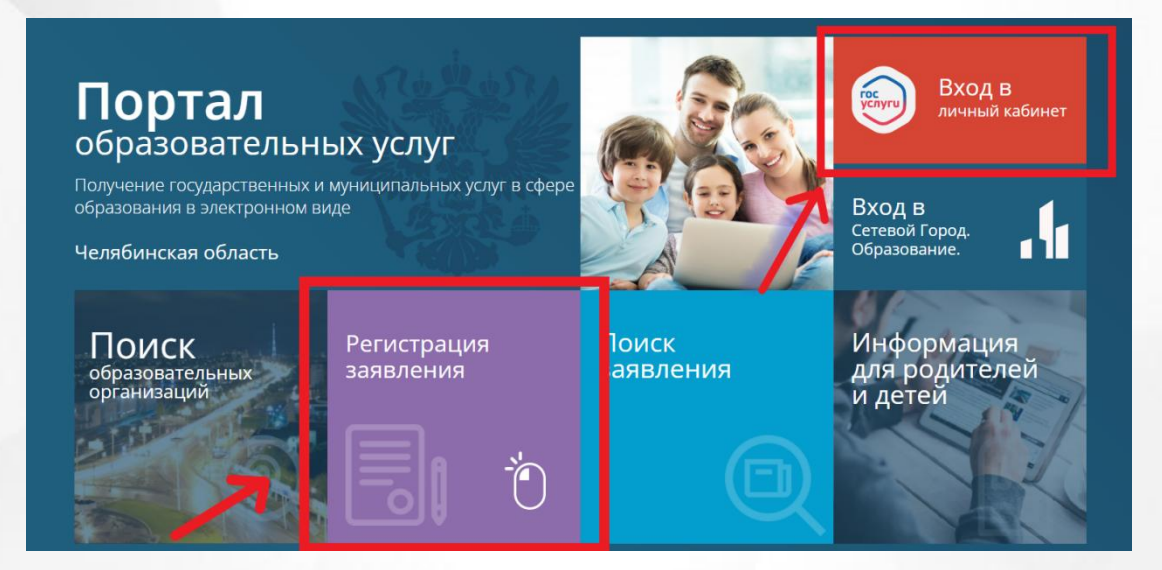

3. Выбрать раздел «Регистрация заявления в первый класс на будущий учебный год».

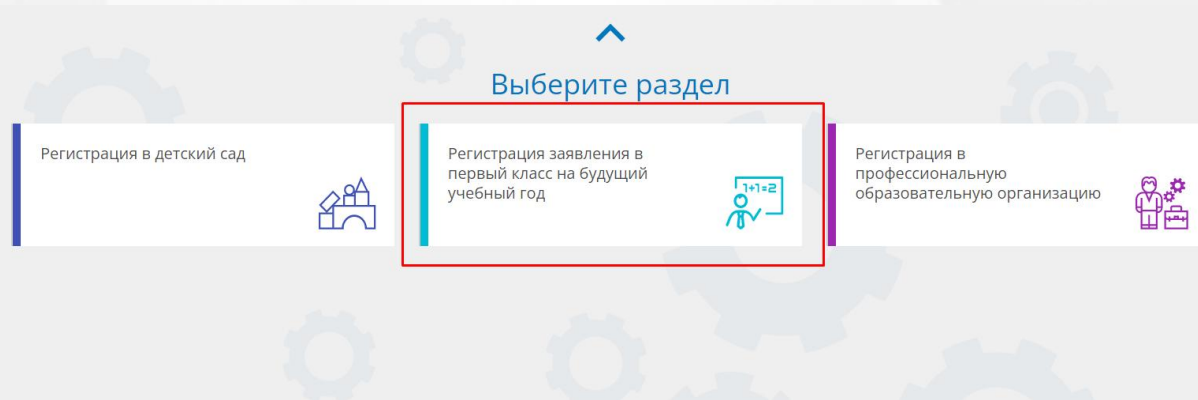

4. Выбрать нужный муниципалитет.

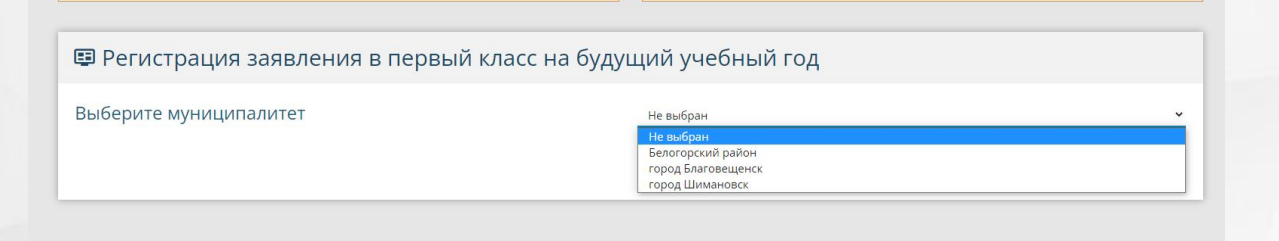

#### 5. Заполнить форму заявления:

- \* *Отмечены обязательные для заполнения поля*
- 5.1. Заполнить данные заявителя.

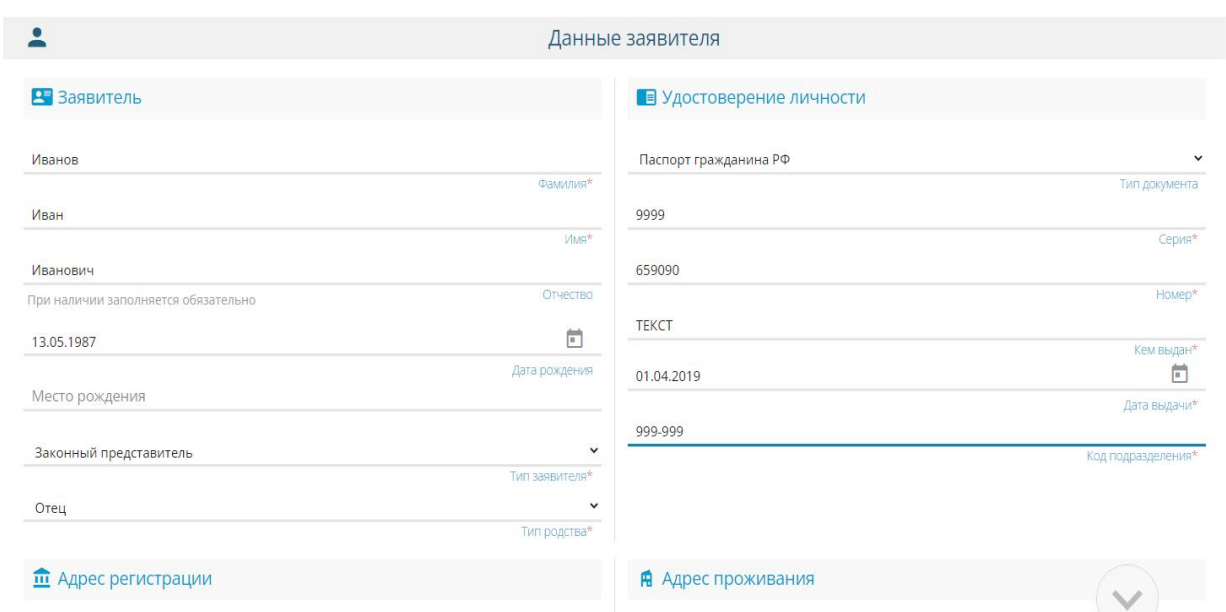

5.2. Заполнить данные адреса регистрации и адреса проживания.

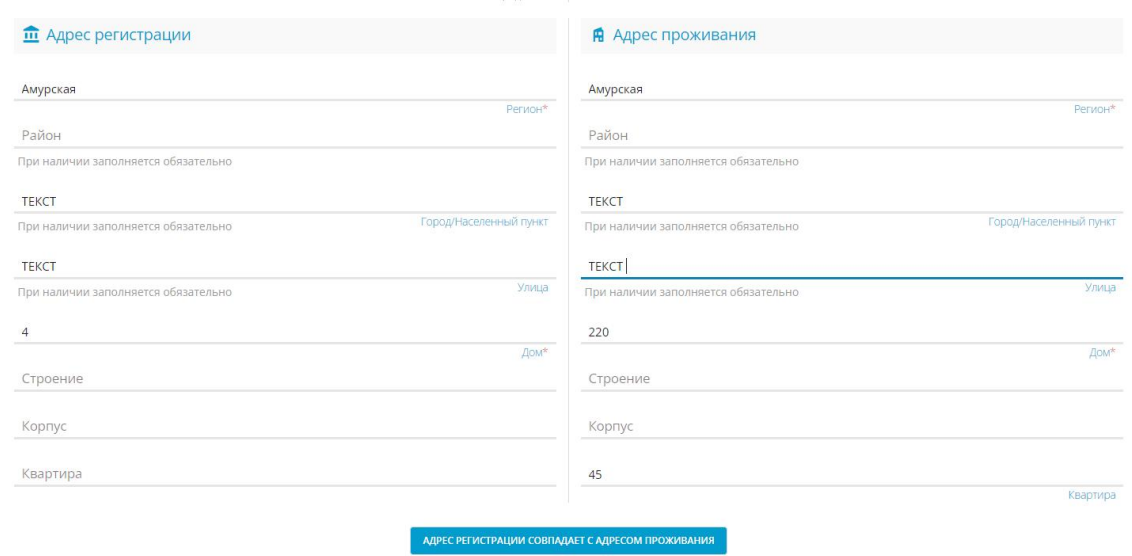

5.3. Заполнить данные ребёнка. Если адрес ребёнка и законного представителя совпадают, то отменить чексбокс «галочкой».

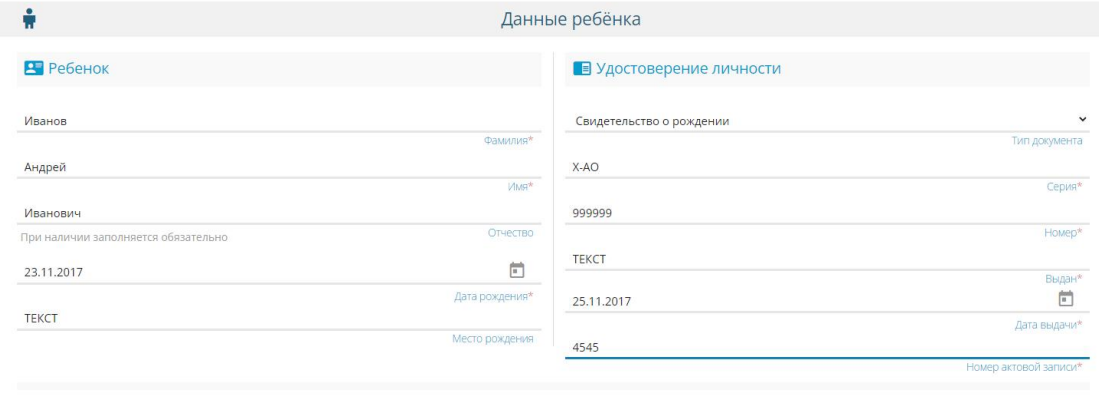

√ Адреса ребёнка и законного представителя совпадают

#### 5.4. Указать контактную информацию.

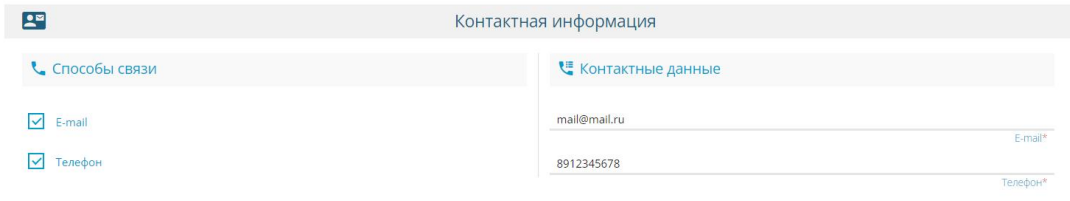

5.5. Указать параметры заявления.

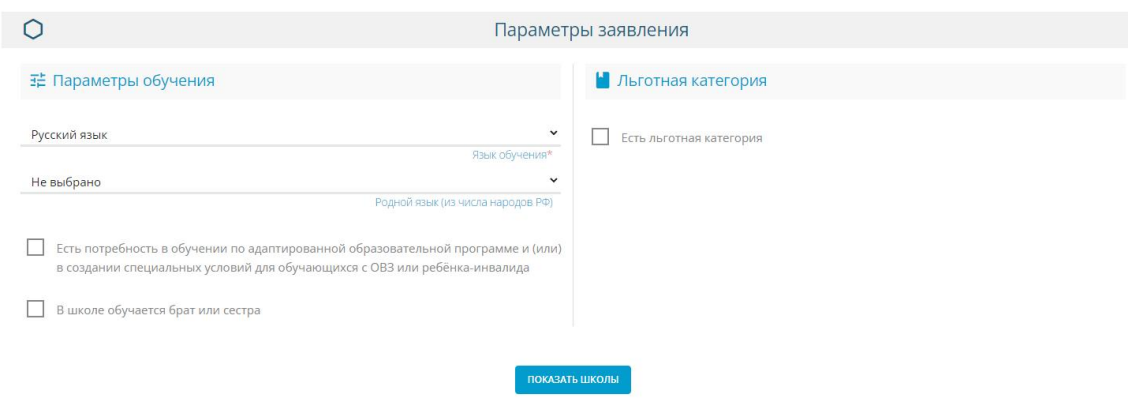

#### 5.6. Выбрать общеобразовательную организацию.

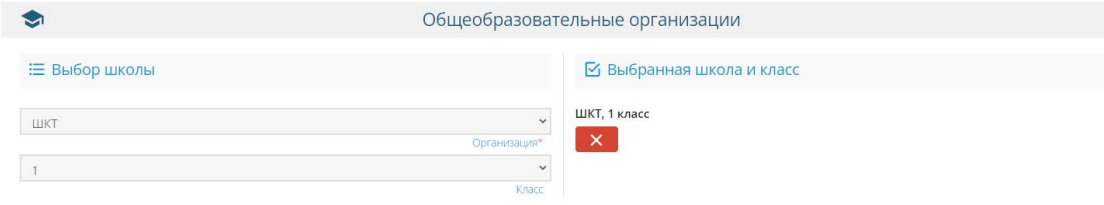

5.7. Прикрепить копии документов, указанные в форме заявления. *Файлы загружаются поштучно, после каждого выбранного файла необходимо нажать на кнопку «Загрузить файл»*

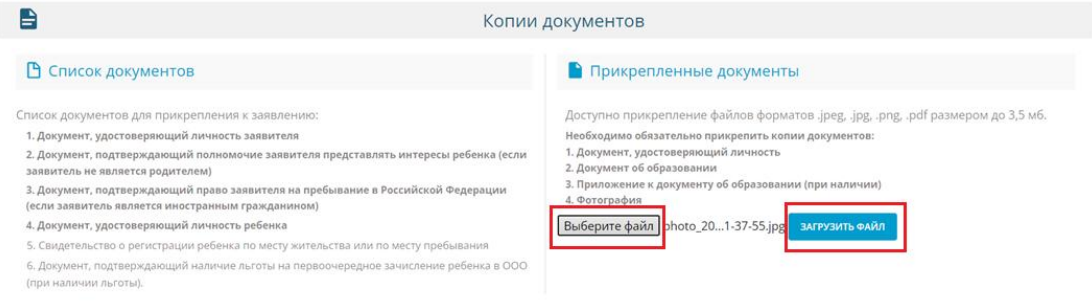

5.8. Ознакомиться с согласием на обработку персональных данных (ознакомиться можно, нажав на гиперссылку «согласие»). Подтвердить ознакомление с уставом. Ввести предложенное проверочное слово и нажать «Зарегистрировать заявление».

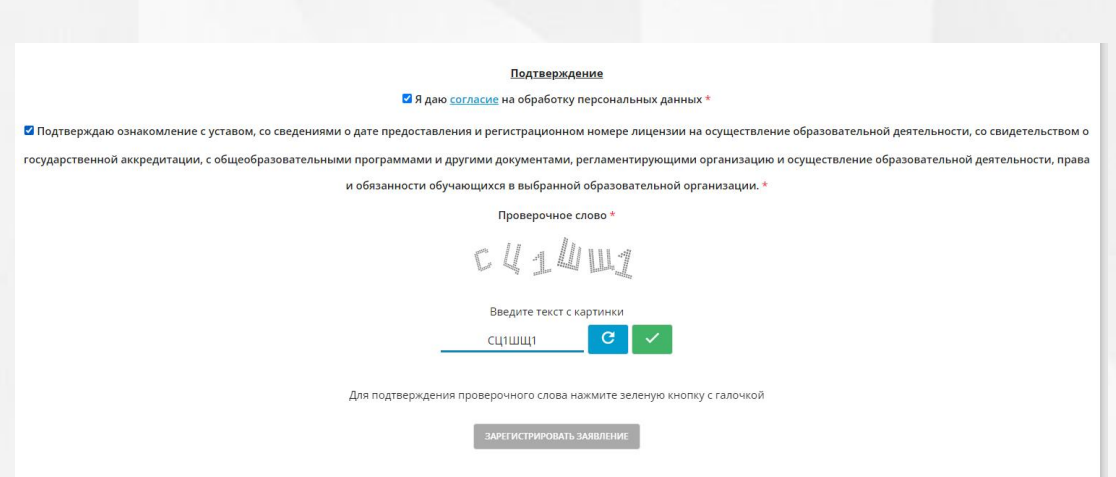

6. Ваше заявление зарегистрировано. Отслеживать статус заявления можно под выданным номером на портале образовательных услуг.

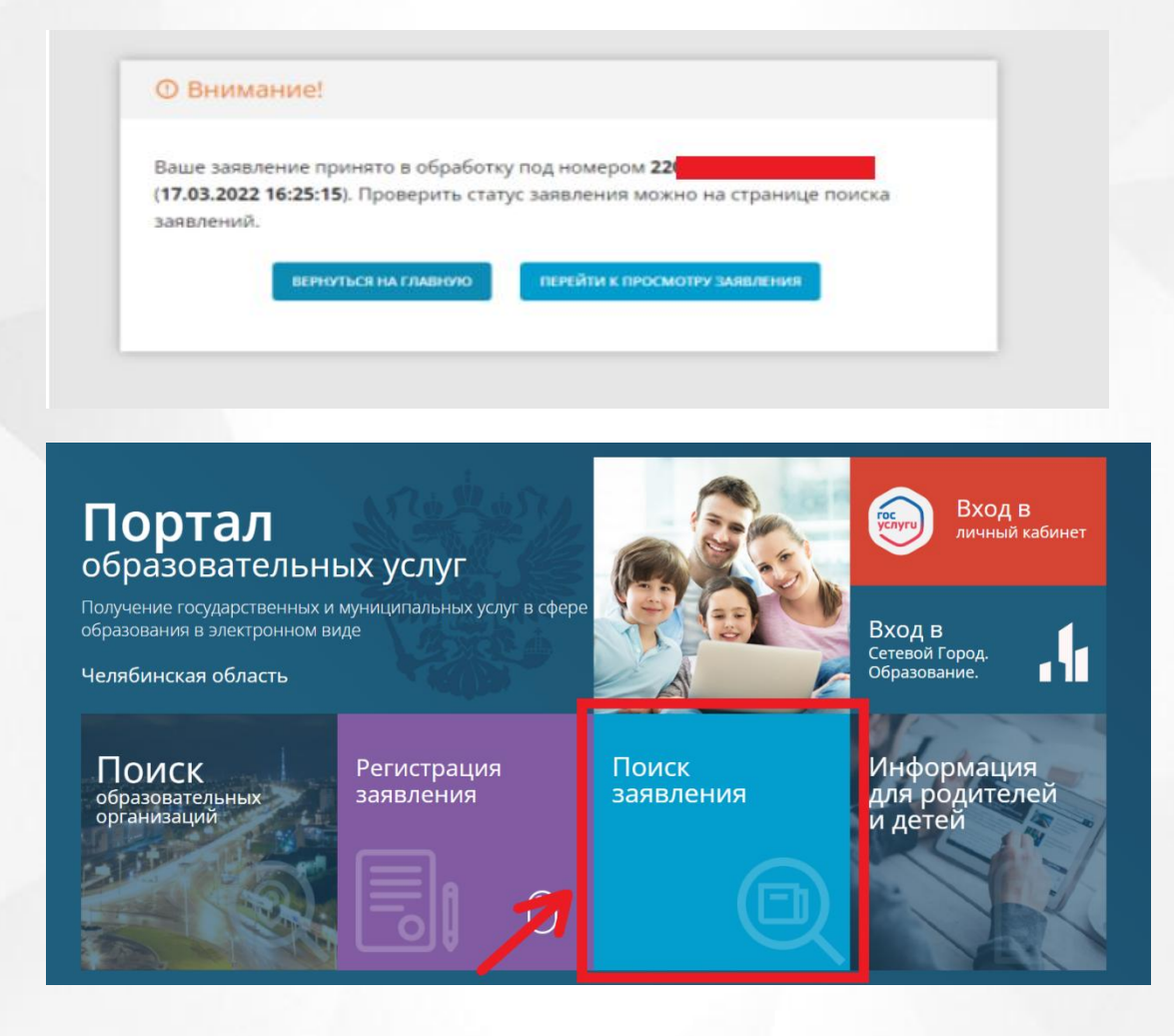

### 7. Поиск заявлений и просмотр статуса

## 7.1 Поиск по номеру заявления

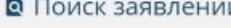

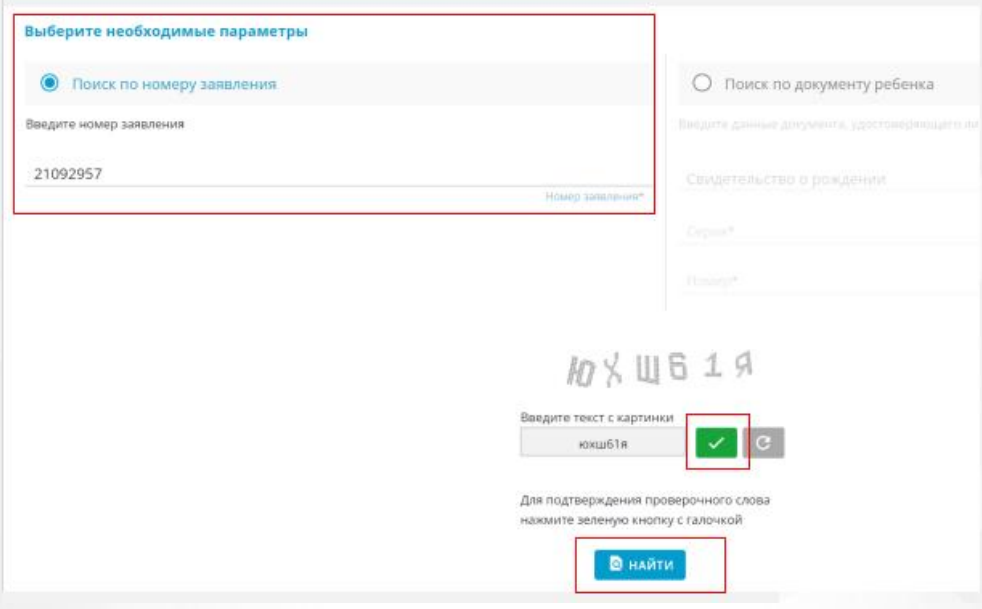

## ■ Просмотр заявления №2109. Основная информация Заявление в ООО Тип заявления

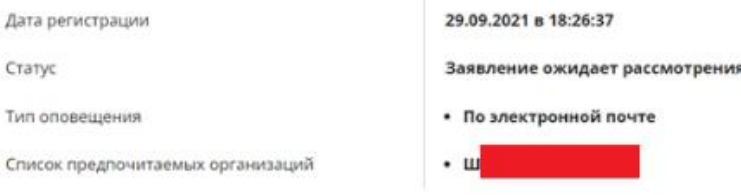

## 7.2 Поиск по документу ребенка

Статус

Тип оповещения

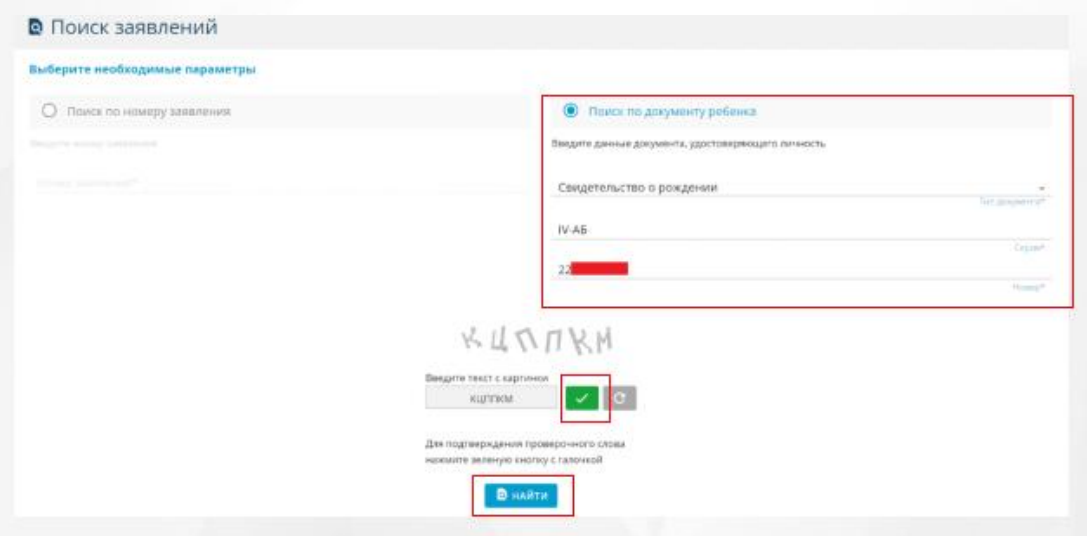

# ■ Просмотр заявления №21092

#### Основная информация

Тип заявления

Дата регистрации

Статус

Тип оповещения

Список предпочитаемых организаций

Заявление в ООО

29.09.2021 в 18:26:37

Заявление ожидает рассмотрения

• По электронной почте

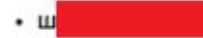